# Autenticación de dos factores de MATC

MATC utiliza Duo para la autenticación de dos factores, también denominada "autenticación multifactor" (Multi-Factor Authentication, MFA), a fin de brindar un nivel adicional de seguridad para proteger a los usuarios de la universidad y la información sensible.

La primera parte del proceso de autenticación tiene lugar cuando usted inicia sesión con su ID de usuario y contraseña de MATC. La segunda parte se realiza a través de un teléfono inteligente o dispositivo móvil (tableta o fob de Duo) para verificar su identidad.

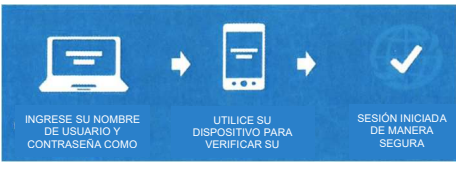

## ¿Cuáles son los beneficios de utilizar la autenticación de dos factores de Duo?

En pocas palabras, la autenticación de dos factores consiste en solicitarle una segunda acción para verificar su identidad al iniciar sesión en un sistema protegido. La autenticación de dos factores proporciona un nivel adicional de protección para usted y la universidad en caso de que sea víctima de phishing o piratería.

Si alguien roba su ID de usuario y su contraseña e intenta acceder a su cuenta, eso no será suficiente para iniciar sesión. El ladrón también necesitará acceso a su dispositivo para completar el proceso de inicio de sesión. Si otra persona intenta iniciar sesión con su cuenta, usted recibirá una notificación en su dispositivo y podrá denegarle el acceso inmediatamente.

## ¿Quién debe utilizar Duo?

En principio, se les exigió a los empleados y contratistas que se conectan a los sistemas de MATC y Gmail. A partir de principios de 2023, los estudiantes deberán utilizar Duo para acceder a los productos de Google Apps. Es posible que se agregue más software en el futuro.

# ¿Qué necesito para utilizar la autenticación de dos factores de Duo?

Puede utilizar su teléfono inteligente (Android, iPhone o Windows), una tableta o un token de hardware de Duo (fob).

Si utiliza su teléfono inteligente o tableta, NO habrá ningún costo para usted. Duo cuenta con una aplicación GRATUITA para cada modelo de teléfono inteligente que puede descargarse en la tienda de aplicaciones.

Si no tiene un teléfono inteligente, puede solicitar un token de hardware (o fob) que funcione con Duo.

MATC ofrece un fob gratuito a todos los empleados y estudiantes. Si elige utilizar un fob, siga estos pasos:

- Comuníquese con el servicio de asistencia de TI e avíseles que necesita un fob.
- Indíqueles también a qué campus desea que le envíen su fob.
- TI configurará el fob y lo enviará a la Oficina de Vida Estudiantil del campus que usted solicite.
- Su fob estará listo para retirar en un plazo de 1 día hábil.
- En caso de pérdida del fob, se deberá pagar un cargo de \$8.00 para reemplazarlo.

# ¿Qué versiones de iOS y Android son compatibles con Duo Mobile?

A continuación, presentamos los enlaces del sitio web de Duo con la información más reciente sobre los sistemas operativos compatibles con Duo Mobile; consulte:

# Información de Android:

https://help.duo.com/s/article/1872?1anguage=en US Información de iOS: https://help.duo.com/s/article/1871?language=en US.

# ¿Dónde puedo obtener más información?

La documentación para el usuario final está disponible en el sitio web de Duo.

Consulte la Guía de Duo para la autenticación de dos factores: https:\\guide.duosecurity.com

# ¿Cuáles son mis opciones de autenticación?

- Notificación automática de Duo: si la aplicación Duo Mobile está instalada en su teléfono inteligente o tableta, puede recibir una notificación automática y aprobar o rechazar el intento de autenticación.
- Llamada telefónica: Recibirá una llamada telefónica de Duo. La llamada le brindará instrucciones para aprobar o rechazar el intento de autenticación. También le permitirá indicar si se tratara de una llamada fraudulenta.
- Códigos de acceso por SMS: Podrá recibir un código de acceso de un solo uso por mensaje de texto. Este código caducará en 2 minutos, así que deberá utilizarlo rápidamente.
- Códigos de acceso a través de la aplicación Duo Mobile: Si tiene la aplicación Duo Mobile instalada, podrá recibir un código de acceso de un solo uso pulsando la llave en la aplicación móvil. Este código de acceso debe utilizarse inmediatamente. Esta es una gran opción si no tiene buena conectividad inalámbrica o wifi en su teléfono. Consulte los tipos de autenticación para cada dispositivo en la siguiente tabla.

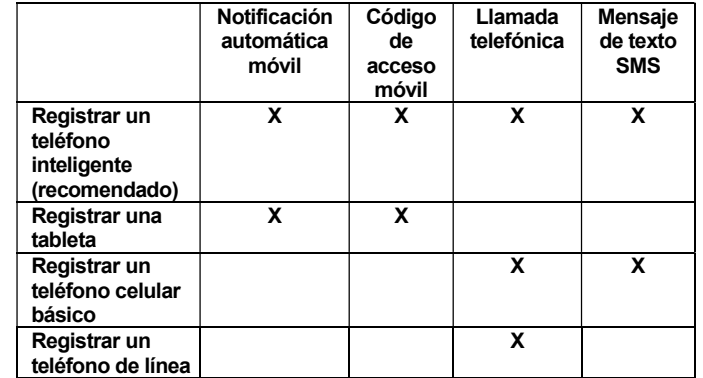

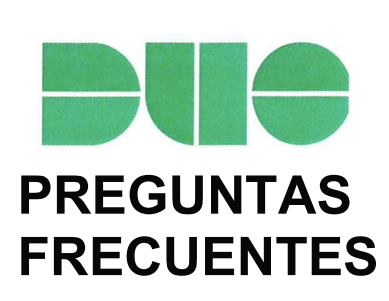

#### ¿Puedo registrar más de un dispositivo en Duo?

Aunque no es obligatorio, se puede registrar un dispositivo adicional (como un teléfono inteligente, una tableta, un equipo de escritorio o un teléfono fijo adicional) en Duo para evitar las dificultades de autenticación si pierde el dispositivo registrado o no lo lleva con usted.

#### ¿Cuántos datos móviles o de celular consume la aplicación Duo?

Cada autenticación requiere muy pocos datos. Aproximadamente 2 KB por autenticación. Por lo tanto, para 500 autenticaciones se necesita cerca de 1 MB (que es menos de lo que se necesita para cargar una página web promedio).

## ¿Es necesario que habilite las notificaciones de la aplicación Duo

Mobile? Duo Mobile le pedirá permiso para enviar notificaciones a su dispositivo móvil. Le recomendamos que habilite esta función para que la aplicación le envíe "notificaciones automáticas" a la pantalla de su teléfono.

Puede administrar las notificaciones en su dispositivo desde el menú "Configuración" (Settings).

#### ¿Cuántas posibilidades tendré para autenticarme?

Tendrá cinco posibilidades para autenticar una solicitud. Después de la quinta posibilidad, su cuenta de Duo se bloqueará y no podrá acceder al sistema en el que quiere iniciar sesión. Comuníquese con el servicio de asistencia para desbloquear su cuenta de Duo.

¿Qué sucede luego de registrarme?

Recibirá un mensaje cada vez que intente conectarse a una aplicación o un servicio que utilice Duo (por ejemplo: Google Apps).

Durante el registro, puede elegir su dispositivo y método de autenticación preferidos (es decir, su número de teléfono celular y si prefiere una notificación automática o un mensaje de texto).

#### ¿Hay algún cargo por el uso de Duo en mi teléfono inteligente?

Debe conectarse a una red inalámbrica para no tener cargos de datos al utilizar la aplicación Duo Mobile.

Si elige las opciones de llamada telefónica y SMS, se aplicarán las tasas habituales de llamadas y mensajes de texto de su plan de servicio telefónico.

## Cuando intento iniciar sesión en mi aplicación, no recibo ninguna notificación automática en mi dispositivo.

Si no recibe notificaciones automáticas, es posible que no tenga las notificaciones habilitadas para la aplicación Duo Mobile en su dispositivo.

Para habilitar las notificaciones de Duo en su dispositivo, siga estos pasos:

#### Apple (iOS)

1. Toque "Configuración" (Settings).

2. En la pantalla "Configuración" (Settings), toque "Notificaciones" (Notifications).

3. Seleccione Duo Mobile en el listado.

4. En la pantalla "Duo Mobile", mueva el deslizador junto a "Permitir notificaciones" (Allow Notifications) para habilitar las notificaciones.

#### Android

1. Toque "Configuración" (Settings).

2. En la pantalla "Configuración" (Settings), toque "Aplicaciones" (Applications).

3. En la pantalla "Aplicaciones" (Applications), toque "Administrador de aplicaciones" (Application Manager).

4. En la pantalla "Administrador de aplicaciones" (Application Manager), seleccione Duo Mobile en el listado.

5. En la pantalla "Duo Mobile", presione "Notificaciones" (Notifications).

6. En la pantalla "Notificaciones de aplicaciones" (Application Notifications), mueva los deslizadores junto a "Permitir notificaciones" (Allow Notifications) y "Vistas previas en ventanas emergentes" (Previews in pop-ups) para habilitar las notificaciones.

#### ¿Qué debo hacer si recibo una notificación de Duo que no solicité?

Utilice la opción "Rechazar" (Deny) si usted no inició la solicitud. Esto indica que alguien ha intentado iniciar sesión utilizando su ID de usuario y contraseña.

Debe cambiar la contraseña inmediatamente.

#### ¿Qué datos almacena Duo?

Los únicos datos de usuario que almacena Duo son su nombre de usuario principal (dirección de Gmail) e información sobre el segundo factor de autenticación, como un número de teléfono (si se utiliza un teléfono para el servicio) o el número de serie del token de hardware/fob (si no se utiliza un teléfono para el servicio).

## ¿Tiene algún costo para mí utilizar el servicio de Duo a través de mi teléfono?

La descarga o utilización de la aplicación para teléfonos inteligentes Duo Mobile no tiene costo. Si no utiliza la aplicación para teléfonos inteligentes, los mensajes de texto y de voz se enviarán únicamente cuando los solicite, y su prestador de servicios telefónicos le cobrará lo mismo que por cualquier otro mensaje de texto o llamada.

#### ¿A qué funciones de mi teléfono tiene acceso la aplicación Duo Mobile?

La aplicación no accede a otras aplicaciones ni a datos de su teléfono; utiliza algunas funcionalidades básicas y un certificado de identificación del teléfono para garantizar una identificación correcta.

La aplicación Duo Mobile solicitará acceso a la cámara cuando se esté activando (al utilizar el código QR), pero ese es el único momento en que Duo Mobile activará la cámara.

Duo Mobile no activa funciones como el micrófono o el GPS.

## ¿Puedo optar por no utilizar autenticación multifactor a través de Duo?

No. Es obligatorio registrarse para acceder a los sistemas identificados.

La MFA de Duo aumenta la protección de su información personal, así como la de los sistemas de información de MATC. Para acceder a Gmail, los empleados, contratistas y estudiantes deben utilizar Duo Security (se puede solicitar acceso para sistemas adicionales ahora o en el futuro).

#### ¿Qué sucede si pierdo mi teléfono?

Comuníquese con el servicio de asistencia de TI al 414-297-6541 para que bloqueen inmediatamente su cuenta de Duo. Pueden ayudarlo con otras opciones de autenticación de Duo. También puede utilizar el sitio web de autoservicio de Duo, https://duo.matc.edu, para administrar sus dispositivos.

#### ¿Puedo transferir mi aplicación Duo Mobile de un dispositivo a otro?

Si bien la aplicación puede transferirse de un dispositivo a otro, la configuración es específica de cada dispositivo y deberá reactivarse en los dispositivos nuevos.

Comuníquese con el servicio de asistencia de TI al 414-297-6541 para que le envíen otro correo electrónico de activación.

### Recibí un mensaje que dice que mi cuenta de Duo está bloqueada. ¿Qué debo hacer?

Comuníquese con el servicio de asistencia de TI al 414-297-6541 para que desbloqueen su cuenta. El tiempo de bloqueo de la cuenta es 10 minutos, luego podrá intentar nuevamente.

## ¿Qué sucede si tengo un dispositivo o número de teléfono nuevo y la aplicación Duo deja de funcionar? ¿Qué debo hacer?

Si tiene un teléfono inteligente nuevo:

- Si se compra un teléfono nuevo, aunque restaure la aplicación Duo desde una copia de seguridad en la nube, la aplicación dejará de estar asociada a su cuenta. Si el número de su teléfono nuevo es el mismo que el anterior, podrá seguir autenticándose mediante la opción de llamada telefónica o SMS, pero la opción automática no funcionará hasta que realice la reactivación.
- Podrá reactivar su teléfono nuevo iniciando sesión en el Portal de autoservicio de Duo de MATC (https://duo.matc.edu) y seleccionando la opción "Agregar un dispositivo nuevo" (Add a New Device). Si su número telefónico sigue siendo el mismo, configure la opción de autenticación de llamada telefónica y luego seleccione "Mi configuración" (My Settings) y "Dispositivos" (Devices). El teléfono que haya seleccionado debería sonar, y usted tendrá que responder la llamada y presionar "1" para autenticarse. A continuación, puede seleccionar el número de su teléfono nuevo (suponiendo que es el mismo número telefónico) y luego toque "Reactivate Duo Mobile" (Reactivar Duo Mobile). Aparecerá un mensaje para que escanee un nuevo código QR desde la aplicación Duo.

Si tiene un teléfono básico (no inteligente) nuevo:

• Si no ha cambiado el número de teléfono, no se necesita ninguna acción.

Si tiene una tableta nueva:

• Si se compra una tableta nueva, aunque restaure la aplicación Duo desde una copia de seguridad en la nube, la aplicación dejará de estar asociada a su cuenta. Podrá reactivar su tableta nueva iniciando sesión en el Portal de autoservicio de Duo de MATC (https://duo.matc.edu) y seleccionando la opción "Agregar un dispositivo nuevo" (Add a New Device). Si tiene un método alternativo para autenticarse con Duo, podrá utilizarlo después de configurarlo en la opción "Agregar un dispositivo nuevo" (Add a New Device).